# **WPL's New Catalogue Frequently Asked Questions**

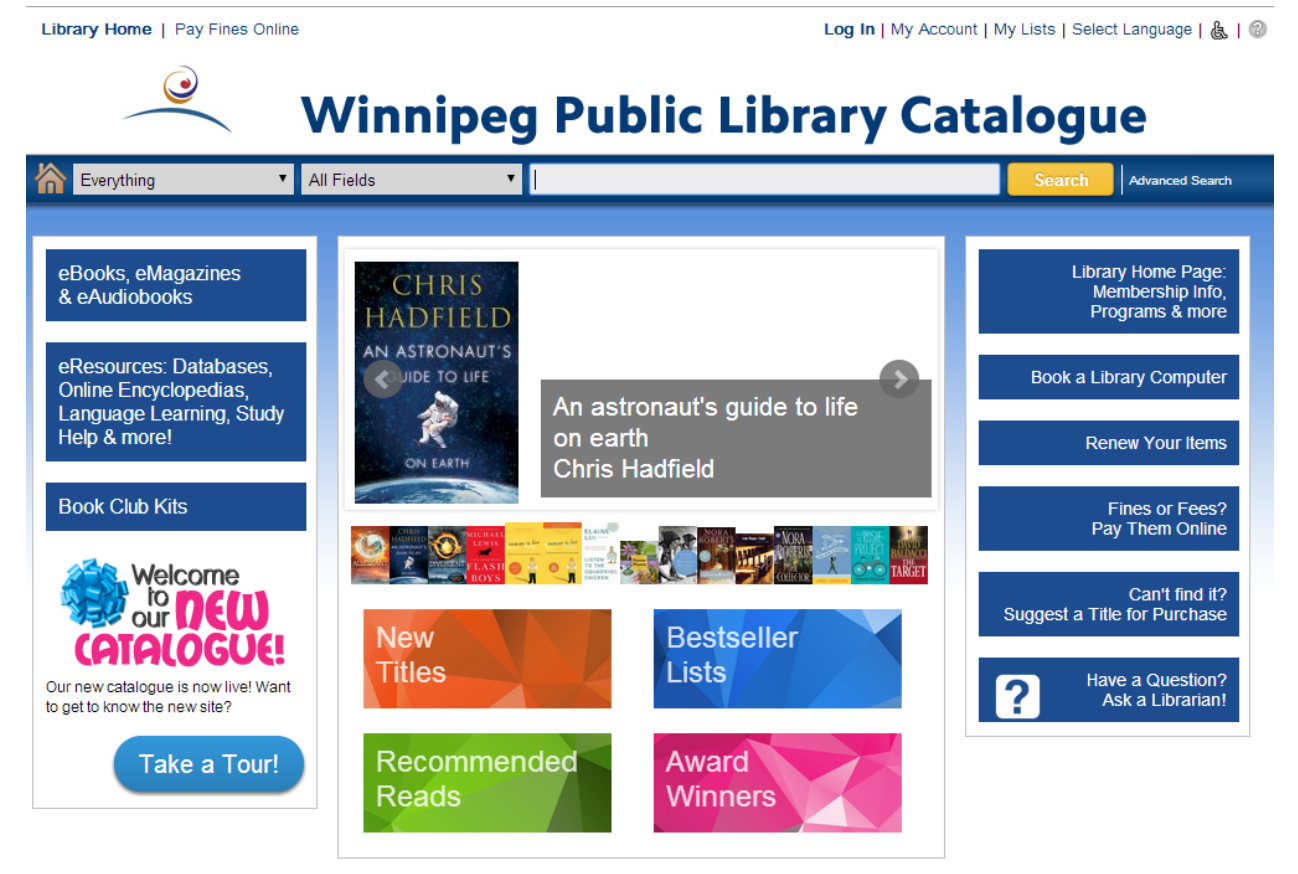

# **GENERAL**

## **Why have we changed catalogues?**

Our previous catalogue didn't provide all the functionality we felt that we require. We've had numerous comments and complaints from patrons like you about the old public catalogue.

Lack of search limits and difficulty using the catalogue were just a few of the comments made in our online survey. The new catalogue is a much more robust tool, which allows patrons many more options for searching, limiting and sorting. A few of the improvements include a more flexible 'My List' feature, the ability to check-out and download OverDrive eBook and eAudiobook items directly from the catalogue and the inclusion of online resources and databases, to name just a few.

#### **What browsers are supported by the new catalogue?**

IE 9 and above. Firefox, Chrome and Safari (latest versions).

## **MY ACCOUNT**

#### **In the old catalogue, there is a maximum number of items that you can have in "My List". Is this the same in the new catalogue?**

No! The new catalogue allows you to have as many items in your list that you want, and you can have multiple lists as well.

#### **Will my old lists show up in the new catalogue?**

The first time you log in to the new catalogue, your list is transferred to the new catalogue. This is a one-time transfer.

#### **I'm having problems logging into the new Catalogue! What gives?**

This error seems to be a result of the My List migration (see above). We are working on fixing this error, but in the meantime there is a temporary fix:

1. Login to the old catalogue at [http://wpl-pac.winnipeg.ca](http://wpl-pac.winnipeg.ca/) using your library card and PIN number.

2. Scroll through all of the items in your "My Lists".

3. If you have multiple lists, you must scroll them all. You can see all lists in the dropdown on the right of the screen where it reads "Other Lists."

4. Log off of the old catalogue and then try logging back into the new catalogue at [https://winca.ent.sirsidynix.net](https://winca.ent.sirsidynix.net/)

#### **Can I stop my personal information from displaying on the screen?**

Yes, you can change the default tab to Checkouts, Holds, or Fines to avoid having the Personal Information tab load when accessing your account.

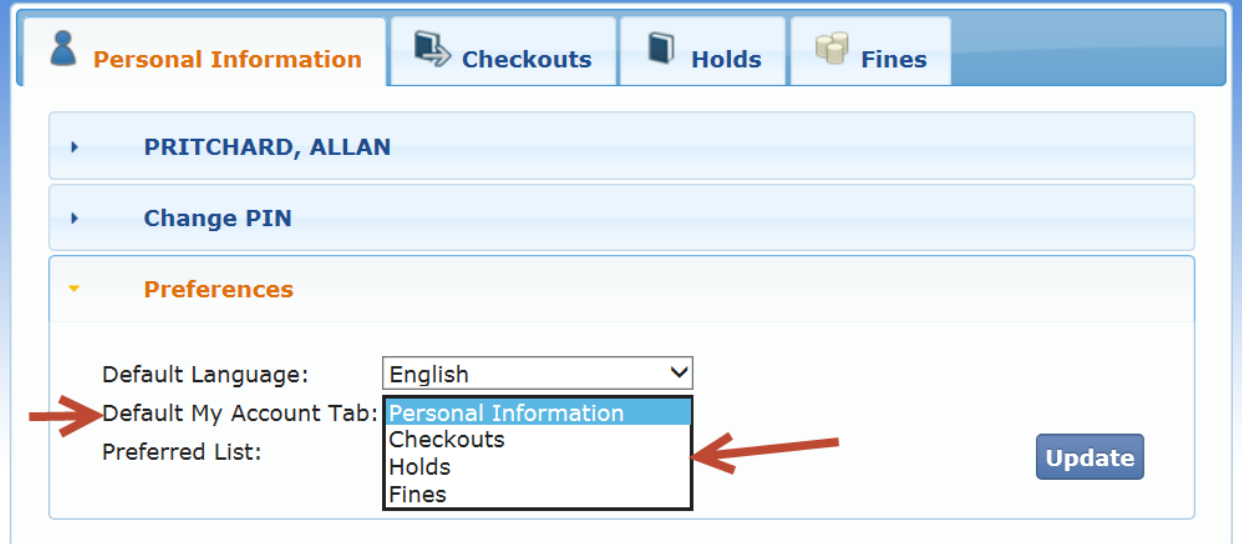

#### **How are my holds/requests displayed?**

Unfortunately the sorting feature of the holds list in your account is not currently working as intended. It currently can only sort holds by the position in queue. We are also hoping that our vendor can add some additional helpful information to this screen.

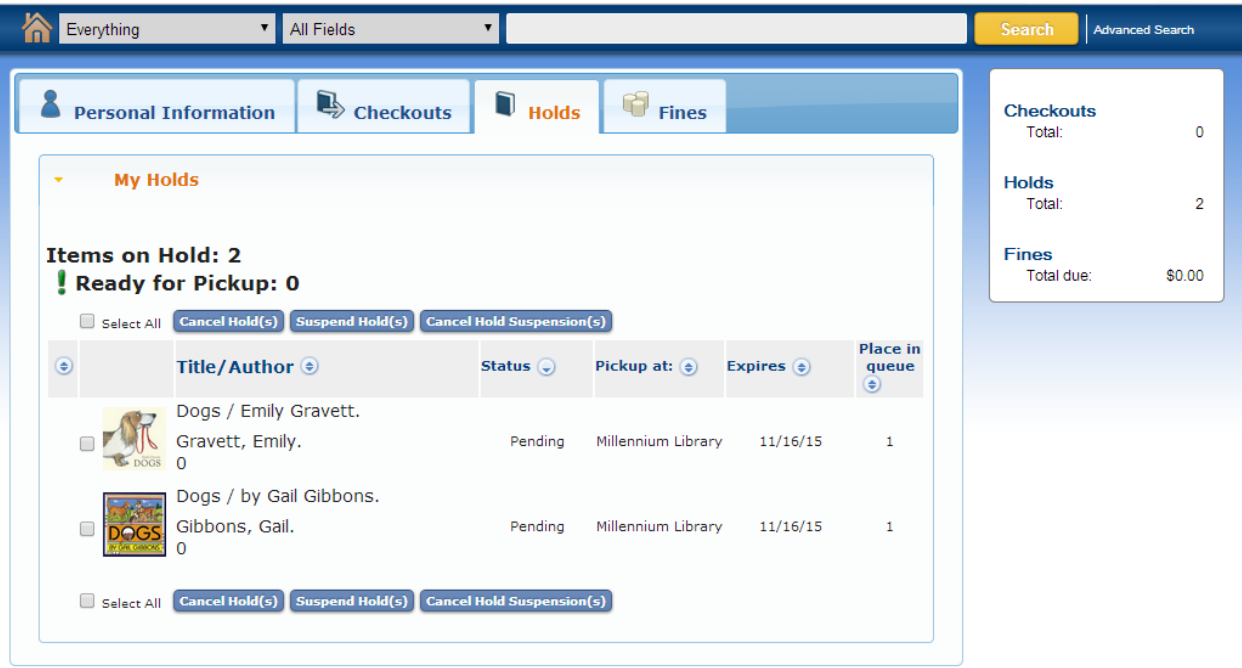

#### **How do I find out the suspension dates for my suspended holds?**

There is a small calendar icon to the left of the suspended hold. When you hold your mouse over this icon the date the item is suspended till will display. The date is ordered Month/Day/Year.

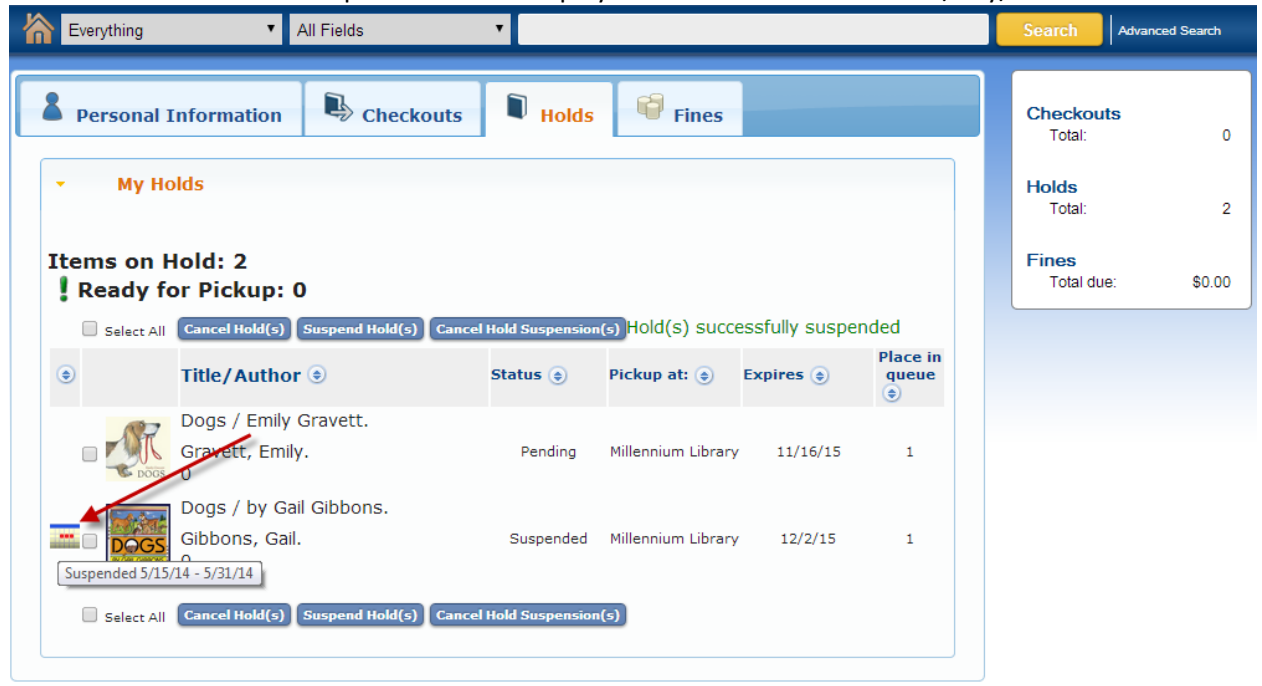

## **SEARCHING**

#### **Is it possible to only search for items that are checked in?**

No, this feature only works for libraries that use a different internal database. We are looking at switching to this system in the future. Stay tuned!

#### **Does the 'Everything' search display all items (even online resources)?**

No, the 'Everything' search displays all library, OverDrive, and Hoopla materials, but not online resources like databases.

#### **Can you change the number of results that are displayed from a search?**

No, the display is locked to only show 12 items at once. There is a choice of switching between list, grid or Cooliris views. Cooliris provides an interactive 3D look to the search results. See below:

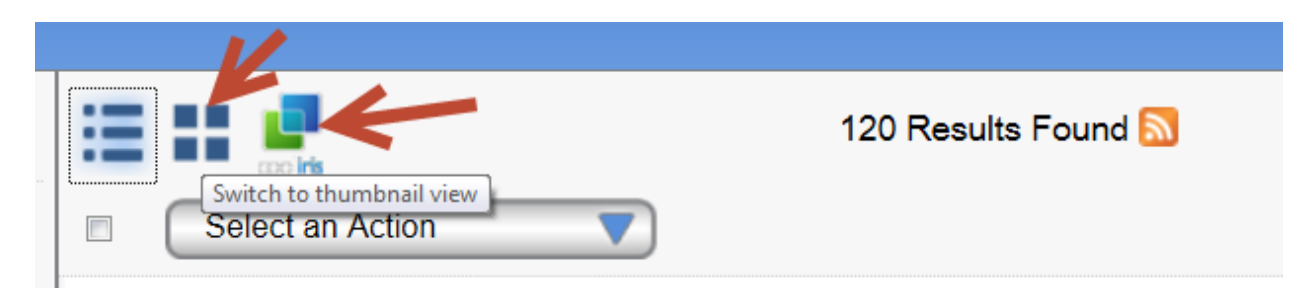

### **The sort by title function is acting strange. What's up?**

For performance reasons the new catalogue loads only 300 records at a time. These records have not yet been sorted by title, but are still in the default relevance sort. These 300 titles will be the 300 most relevant titles. So, these titles will be scattered randomly in the alphabet, some of which will be Z. This sample is what is then sorted by title, so the last title in the sorted list will likely start with "Z".

### **Why can't the new catalogue load more than 300 items at a time?**

It is possible for us to increase the number of titles loaded at once, but the computing resources needed for this varies indirectly with the number of items. For example, it would take much more than twice as long to sort a 600 item list vs a 300 item list. Sorting all 22,000 hits would probably take **several hours**.

This does not mean that your searches will only return 300 items; it just means that any sorting will only apply to the first 300 items. If you surpass the first 300 items you will notice a slightly longer load time, and you will need to reapply your sort preference.

#### **What does the "Relevancy" sort do? How does it determine what's relevant to my search?**

The catalogue will automatically sort a hit list based on "relevancy". Currently, the catalogue will consider a hit **most relevant** if your search term(s) are found in a title. If your term is found in the author field, it is considered a **very relevant** hit, but less so than a match in the title. For example, a library search on the term "King" will prioritize hits where "King" is in the title.

#### **Is there a preview function for all materials?**

While there is a distinct 'Preview' button for OverDrive materials, many other materials also provide options for previewing. Records for books may include 'excerpts', 'table of contents' or 'Google preview' options, while many audiobooks provide an 'excerpt' option

### **Is there a way to browse subject headings or categories in general?**

Browsing subject headings is a little different than the old catalogue. In order to get a list of subject headings, first do a basic search for something in the category you want. Then on the left hand side of the search results, find the "Subject" heading and click "Expand All". This will give you a list of every subject heading used in the results of your initial search.

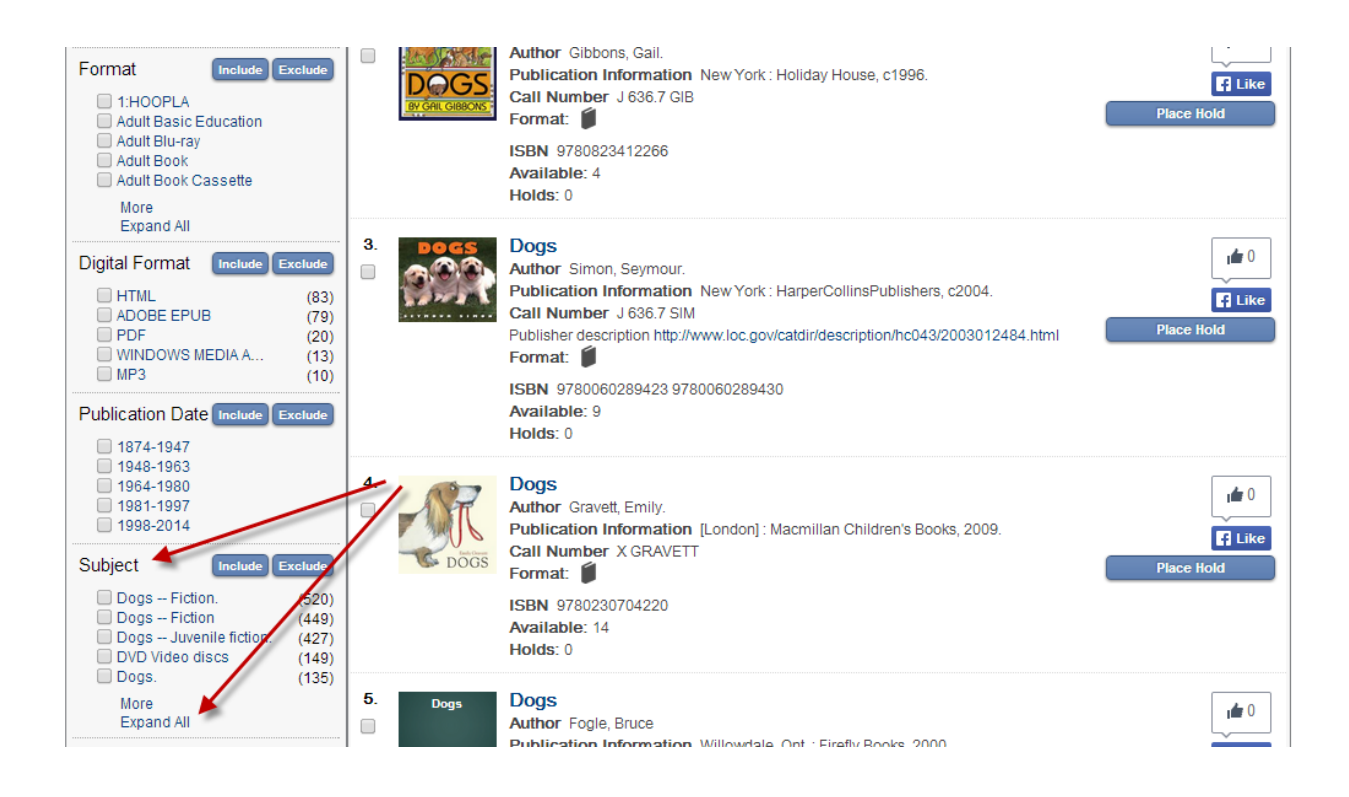

### **Where is the new titles section?**

It is the orange button on the main page seen here:

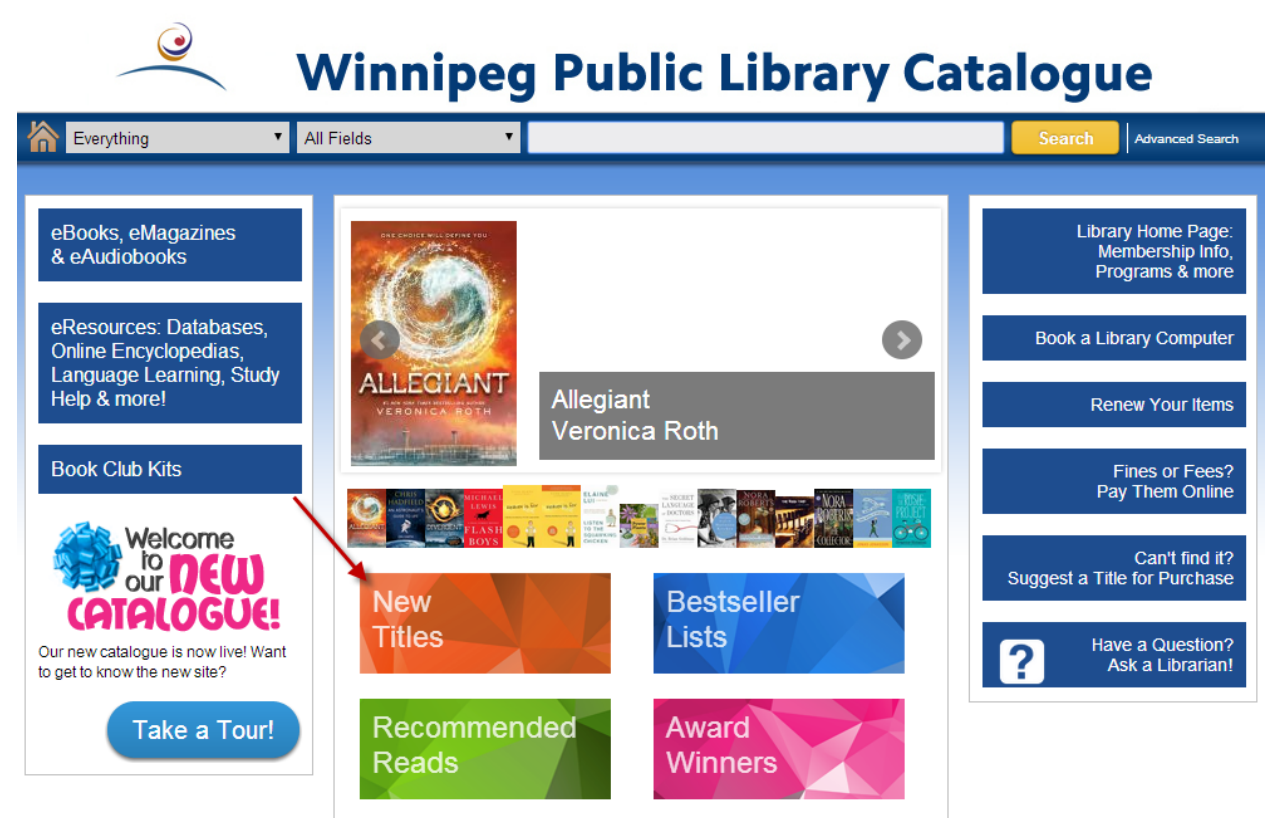

# **OVERDRIVE**

### **Can items be downloaded and checked out directly from Enterprise?**

Yes! You can now click the download link next to eBook items and the file will be downloaded to your computer.

#### **I get a strange error message when I try to download eBooks. What gives?**

Error messages might mean that you have already checked the item out and downloaded it, or that there is a block on your card. Please ensure that your fines are paid. If the problem persists, please contact your local branch for assistance.

## **ONLINE RESOURCES**

#### **Can I search any databases in Enterprise?**

Only some of our databases can be searched within the new catalogue. After you complete a search, you can click on the 'online resources' tab as shown below:

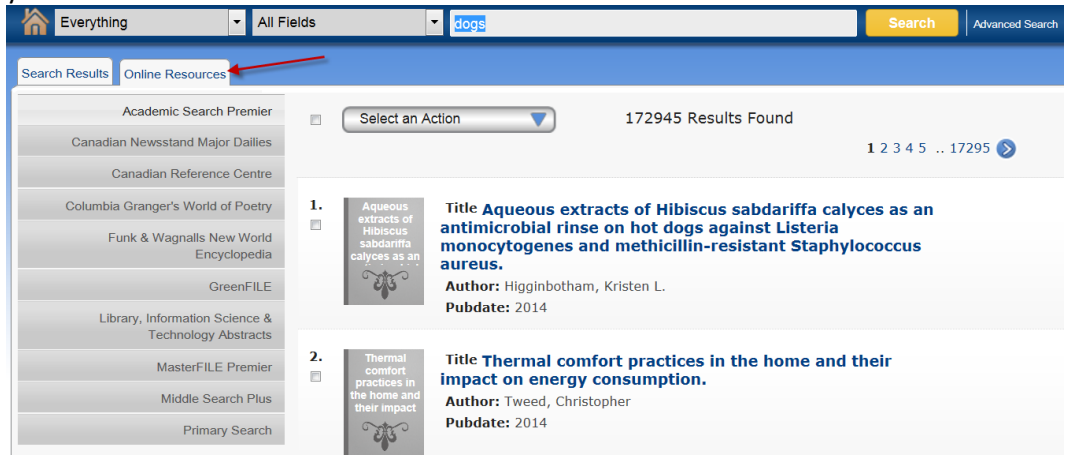

**Is there a way to retrieve only full-text online resources or limit and sort results?** These are features that we are looking into and will likely come in a future update.